# Online Multimedia

Winter Semester 2019/20

 $\blacksquare$ 

Tutorial 02 – AJAX

Ludwig-Maximilians-Universität München

Online Multimedia 2019/20 – Tutorial 02 1

## Today's Agenda

- AJAX
- Web APIs
- Same Origin Policy
- Roundup Quiz

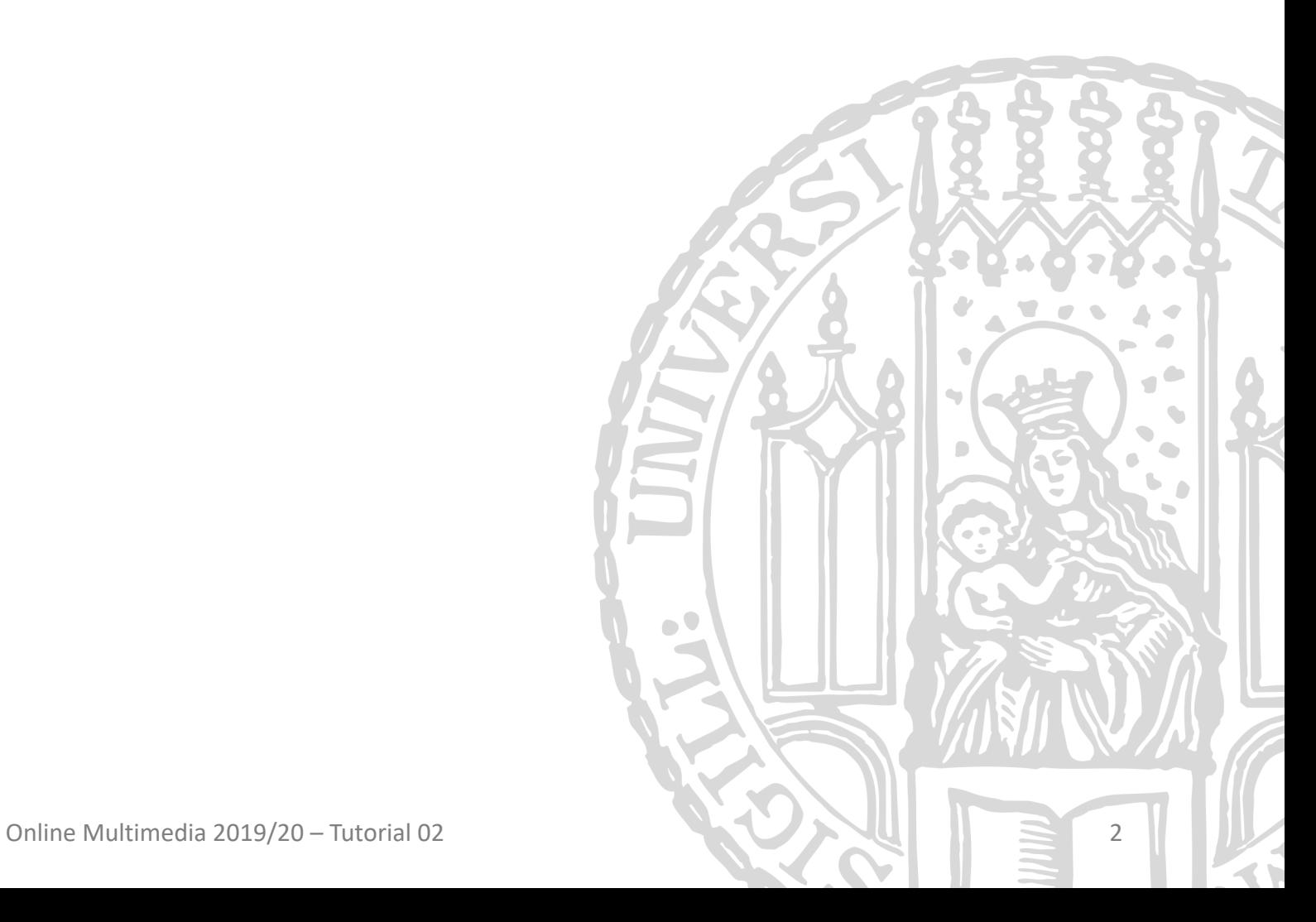

## Promises

- Promises are a concise way to write asynchronous code
- Inside a promise, asynchronous code is executed.
- When the code completes the promise is "fulfilled" or "resolved".
- When the code fails the promise is "rejected".

- The result is used by callbacks attached via. then (resolve) and .catch (reject)
- Actions on promises can be chained

## async & await

```
function () {
     return new Promise((resolve, reject) => {<br>db.getByName(...)
               .then((id) => db.getById(id)<br>.then((result) => resolve(result))
    }); 
}
// The same function using async and await
async function () {
     const id = await db.getByName(…); 
     const result = await db.getById(id);
     return result;
}
```
Recap

$$
\begin{array}{c} 4 \end{array}
$$

### HTTP

- Data on the Web is mostly transferred via the HyperText Transfer Protocol
- A HTTP Request consists of a request line, the header with metainformation and the body with the playload
- The request line has the HTTP method and the request URL
- The header contains things like the Content-Type, Content-Lenght, ...
- The response has a status code, headers and a body

#### HTTP

#### **HTTP Status Codes**

- 1xx Informational
- 2xx Success

ecap

- 3xx Redirect
- 4xx Client Error
- 5xx Server Error

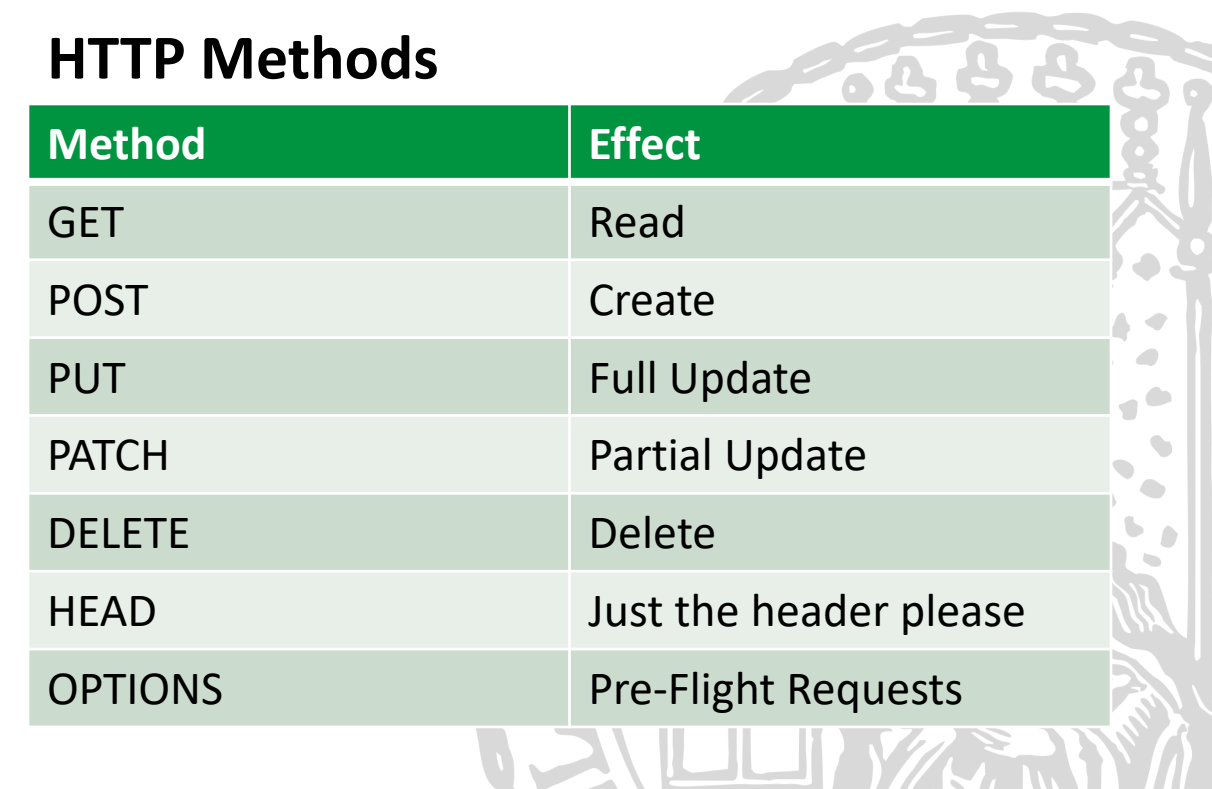

Online Multimedia 2019/20 – Tutorial 01 6

### AJAX

- **A**synchronous **Ja**vaScript **+ X**ML (Ajax is meant as "shorthand" and not as acronym. But it's a good mnemonic device...)
- Allows passing around data between client- and server-side applications back and forth – **without refreshing the page**
- AJAX requests (also: **XHR** = XMLHttpRequest):
	- GET: retrieve data no manipulation on the server
	- POST: retrieve and/or modify data
	- and some more

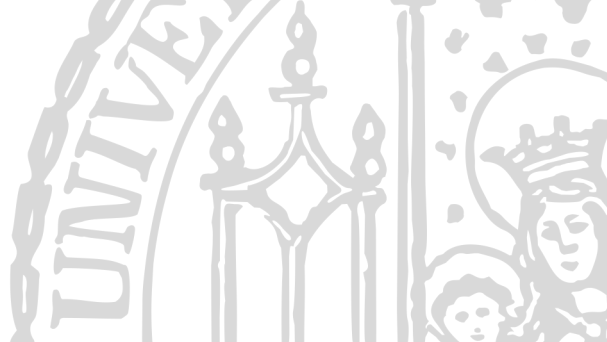

• "XML" used to be the predominant format, nowadays it is more common to use JSON.

## XML? JSON!

- Before JSON was widely adopted, XML was the state of the art
- JavaScript Object Notation
- Easily human-readable format for data exchange
- Based on key-value pairs

```
{
  "firstName": "John",
 "lastName": "Doe",
  "phone": [
    {
      "type": "Home",
      "number": "5648978965"
    },
    {
      "type": "Mobile",
      "number": "6458979878"
    }
  ]
}
```
Online Multimedia WS 2017/18 - Tutorial 05 - 8

## Quick Break Out

- What are the advantages of using JSON?
- What are the advantages of using XML?

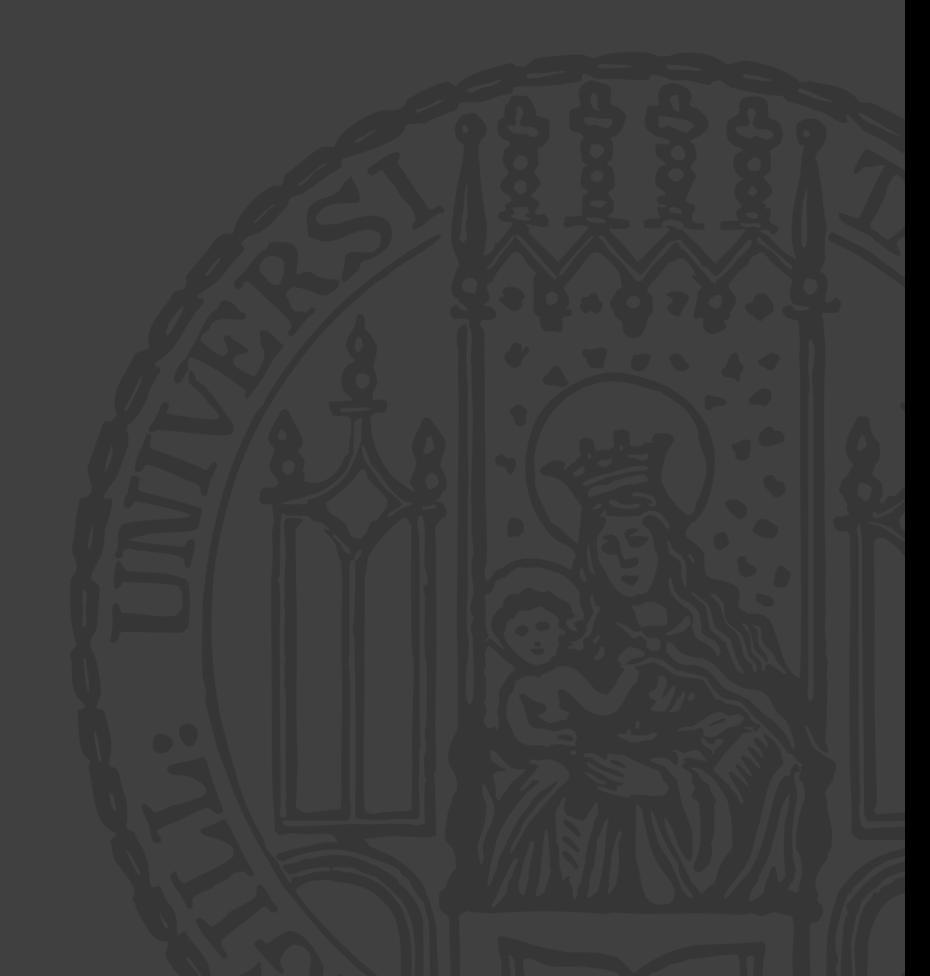

## FYI: Testing AJAX with httpbin.org

- Allows testing different settings
- Response format: JSON

httpbin(1): HTTP Request & Response Service

Freely hosted in HTTP, HTTPS & EU flavors by Runscope

#### **ENDPOINTS**

 $\angle$  This page. /ip Returns Origin IP. /user-agent Returns user-agent. /headers Returns header dict. /get Returns GET data. /post Returns POST data. /patch Returns PATCH data. /put Returns PUT data. /delete Returns DELETE data /encoding/utf8 Returns page containing UTF-8 data. /qzip Returns gzip-encoded data. /deflate Returns deflate-encoded data. /status/:code Returns given HTTP Status code. /response-headers?key=val Returns given response headers. /redirect/:n 302 Redirects n times.

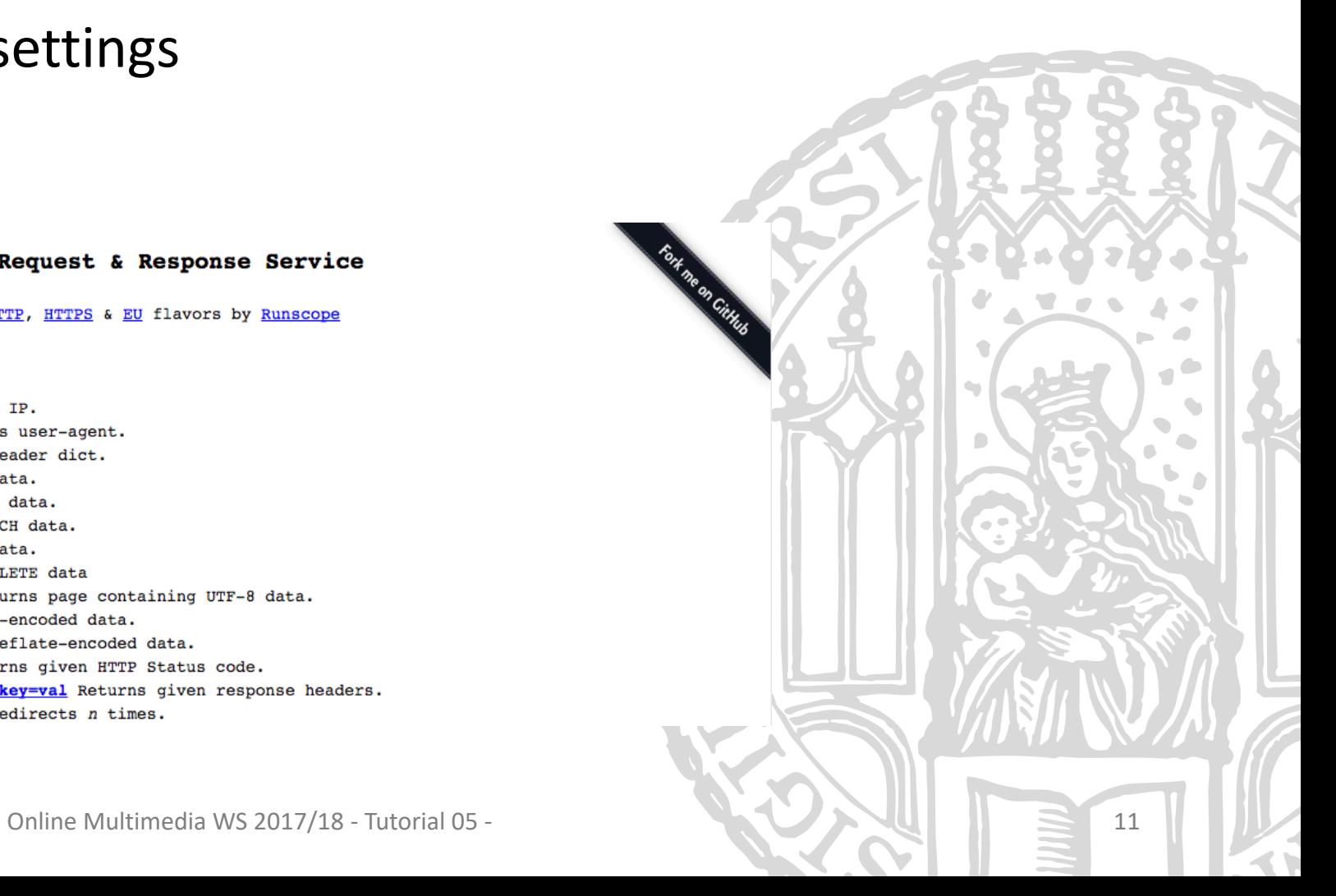

## XMLHttpRequest

- API to transfer data between client and server with
- Originally designed by Microsoft, adopted by all o
- Ready States 0, 1, 2, 3, 4
	- Mostly relevant: **4** (done)
	- See lecture slides
- HTTP Status Codes are accessible in XMLHttpRequest
	- 200: Success
	- 401: unauthorized
	- 404: not found
	- 500: internal server error

https://developer.mo

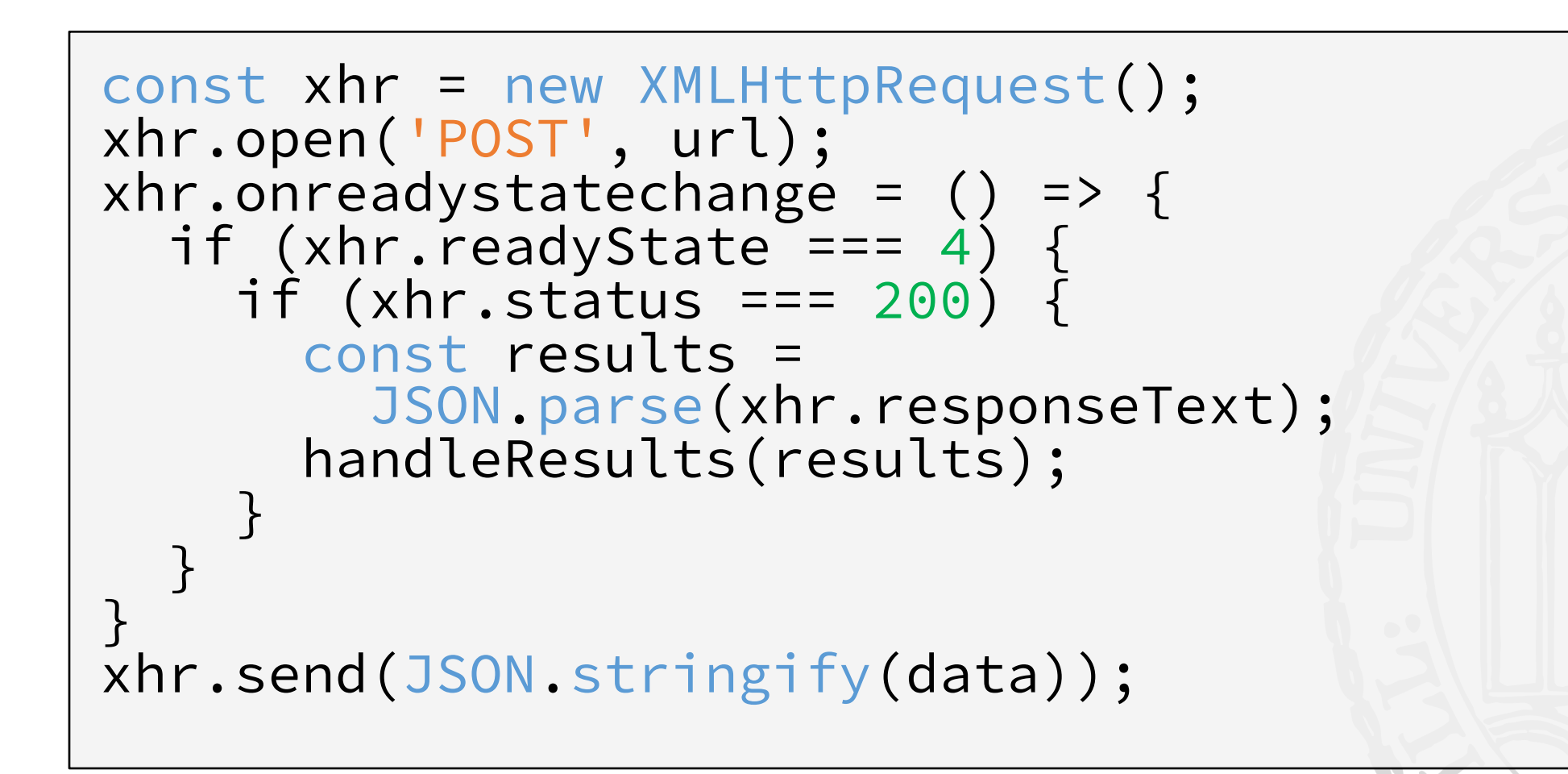

Online Multimedia WS 2018/19 - Tutorial 03 - 13

- Since XHR is arduous, there is a "new" API: fetch
- It greatly simplifies AJAX by using Promises

fetch('https://httpbin.org/post',

- { method: 'POST', ... })
- .then $((res) \Rightarrow res.json())$
- .then((res) => console.info(res.url))
- .catch((err) => console.error(err));

## XHR vs. fetch

```
const xhr = new XMLHttpRequest();
xhr.open('POST', url);
xhr.onreadystatechange = () => {
  if (xhr.readyState == 4) {
    if (xhr.status === 200) {
      const results =
       JSON.parse(xhr.responseText);
      handleResults(results);
    }
  }
}
xhr.send(JSON.stringify(data));
```

```
fetch(url, { 
  method: 'POST',
  body: data, 
})
  .then((res) \Rightarrow res.json()).then(handleResults);
```
## XHR vs. fetch

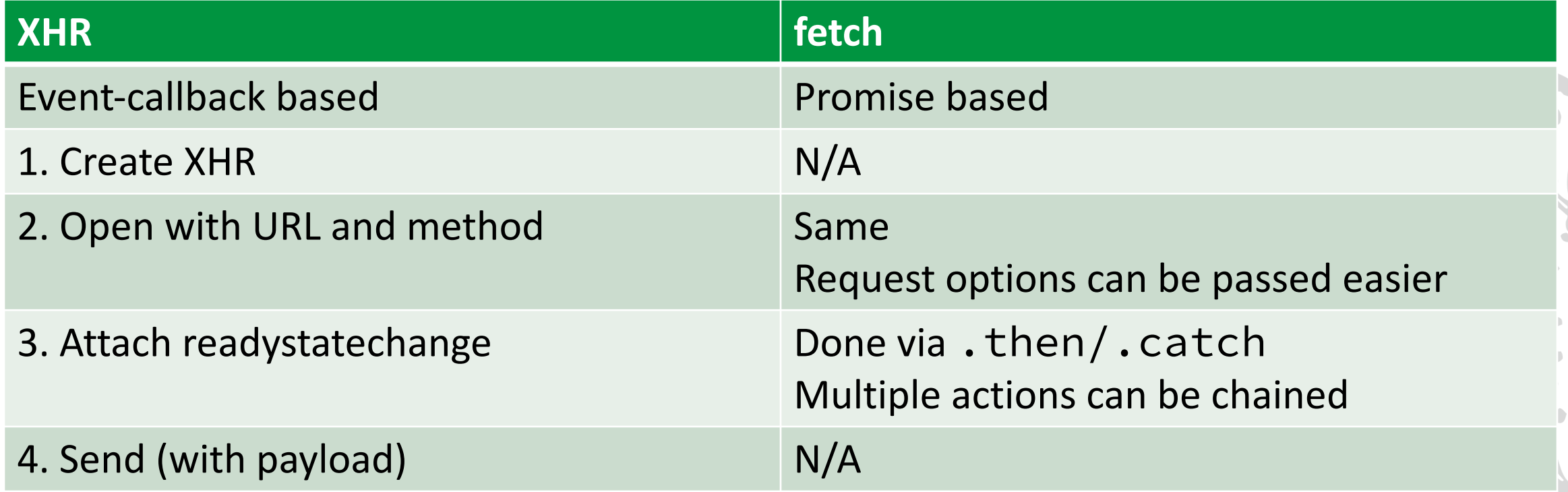

**The fetch-API simplifies AJAX and provides a modern interface with Promises.**

Ludwig-Maximilians-Universität München Online Multimedia WS 2018/19 - Tutorial 03 - 16

## Breakout #01

• Use the file breakout-skeleton/breakout-01.html

• We want a re-usable function postJSON(...) to perform AJAX POST requests.

• Complete the function, take a look at the previous slide.

• Timeframe: **8 Minutes**

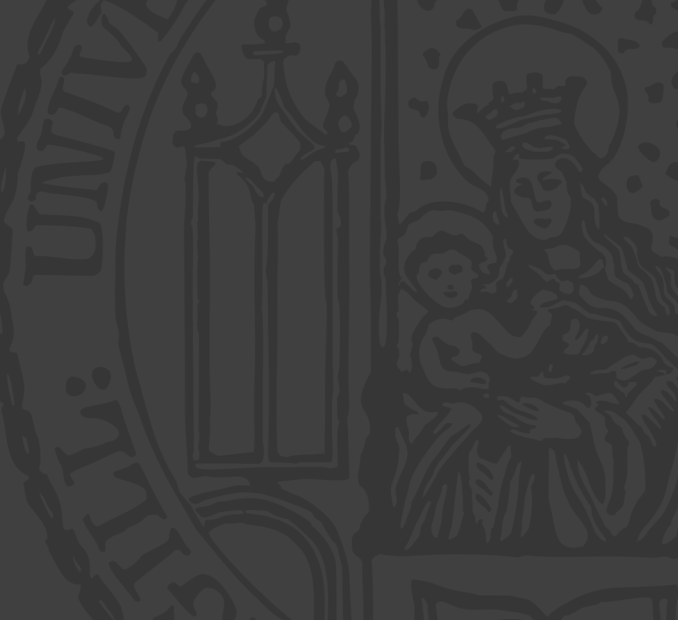

## Web APIs

• **A**pplication **P**rogramming **I**nterface

• Simply speaking: APIs allow your software to use parts of other software.

- Web APIs often come as REST APIs
	- Representational State Transfer
	- Allow maintaining remote object states through an API

## A Web API…

- Offers a set of **endpoints**
	- Can be accessed via **HTTP request**: url, some parameters, may require some headers, …
	- Either return data in the response, or perform some action
- Usually is secured by some kind of access control
	- **Rate limit** to cap the maximum amount of requests per user
	- Define the access **scope** of each user
	- Is implemented by an **access token** or username / password combination in the request's header or parameters

## The GitHub API  $v3$  – Retrieve In

#### GET https://api.github.com/users/mimuc

{

"id": 22574607,

"avatar\_url": "https://avatars3.githubusercontent.com/u/22574607?v=4", "type": "Organization",

"name": "MIMUC",

"blog": "https://www.medien.ifi.lmu.de",

"bio": "Media Informatics Group @ LMU Munich",

"public\_repos": 12,

"followers": 0,

"following": 0,

"url": "https://api.github.com/users/mimuc",

"followers\_url": "https://api.github.com/users/mimuc/followers",

"following\_url": "https://api.github.com/users/mimuc/following{/other\_user}",

"starred\_url": "https://api.github.com/users/mimuc/starred{/owner}{/repo}",

"subscriptions\_url": "https://api.github.com/users/mimuc/subscriptions",

"organizations\_url": "https://api.github.com/users/mimuc/orgs",

"repos\_url": "https://api.github.com/users/mimuc/repos",

}

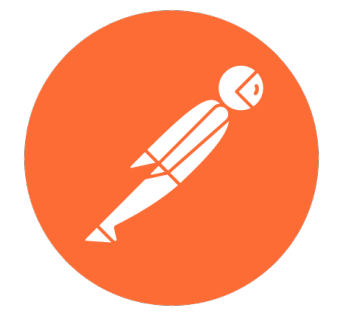

## FYI: Testing APIs with Postman

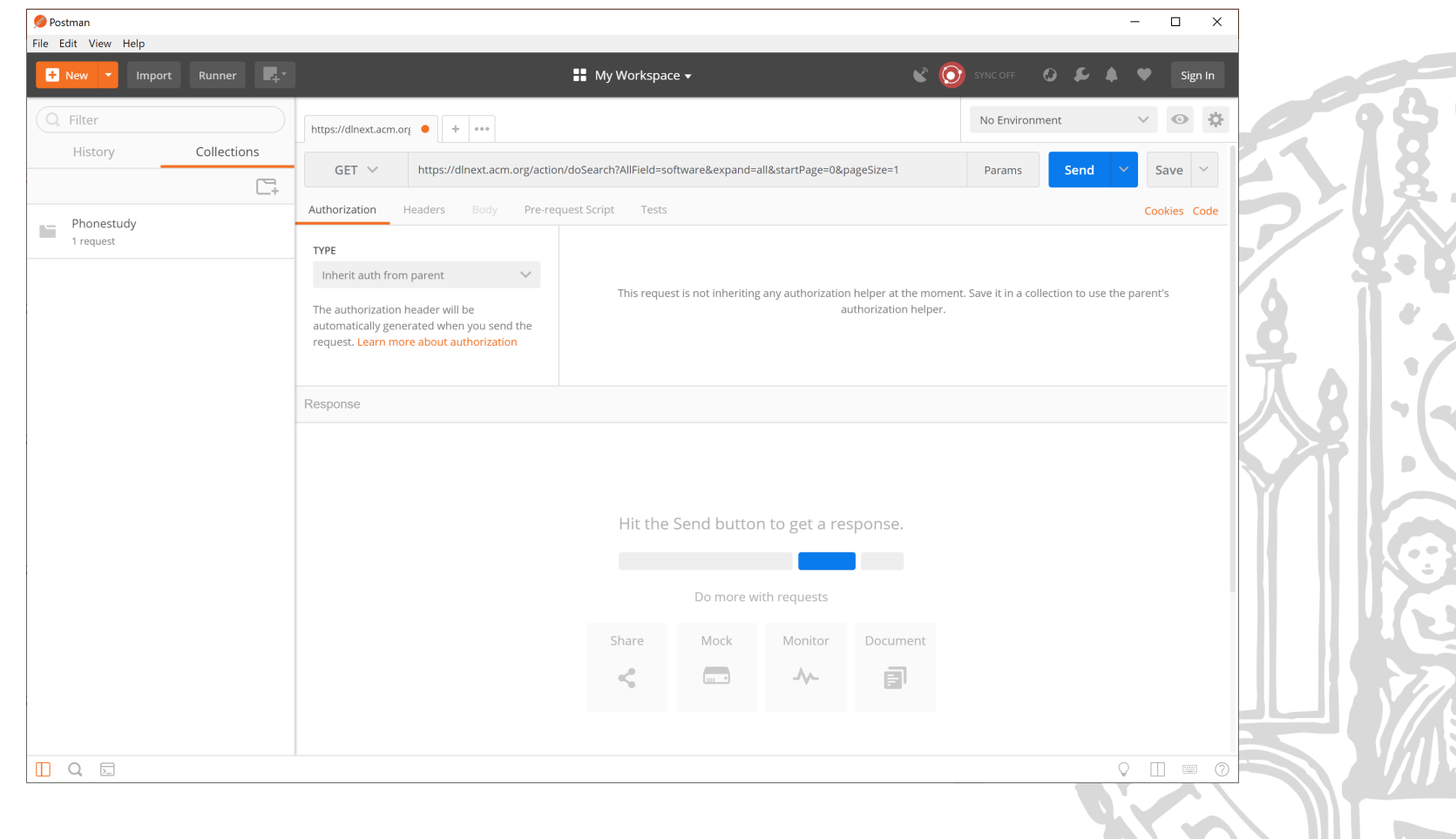

Online Multimedia 2019/20 – Tutorial 02 21

 $\mathbf{r}$ 

## The GitHub API  $v3$  – Perform a

## PUT https://api.github.com/user/following/min "Add *mimuc* to the accounts I am following"

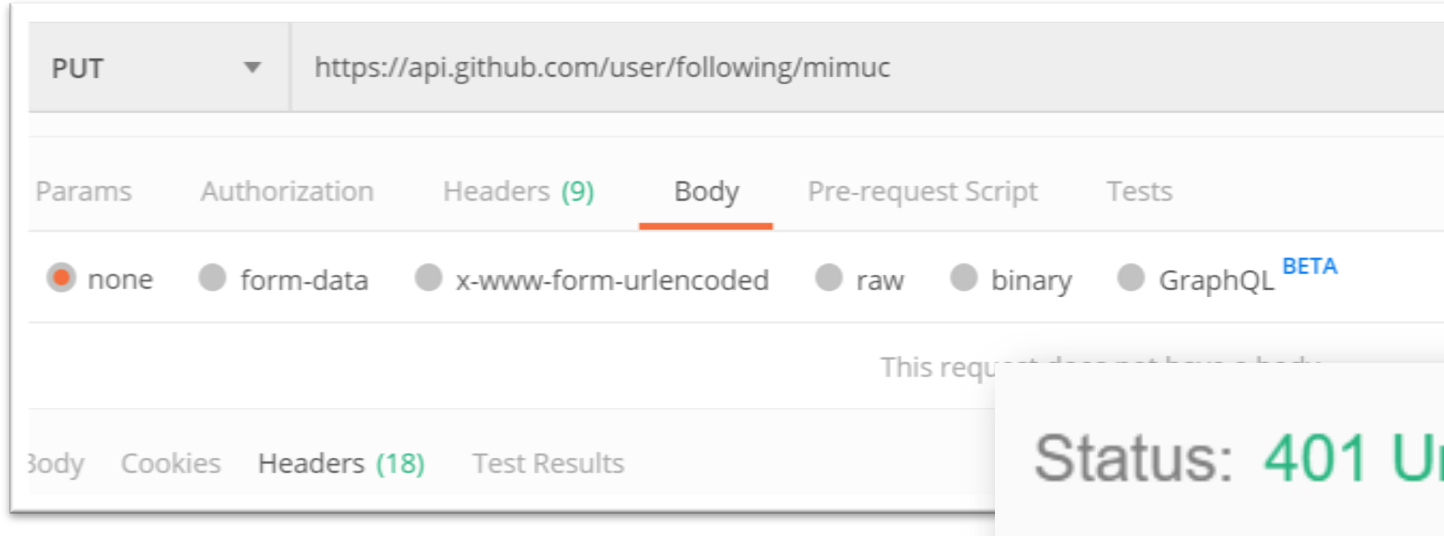

## Authentication vs. Authorization

- For many actions an API must know who you are and whether you are allowed to do what you want to do.
- Note the difference: **Authentication:** "Who am I?" Authorization: "Am I allowed to do what I want to do?"

## Authentication

The Quick-and-Dirty-way: **Basic Authentication**

• Pass username and password with the request.

+ quick and easy - security issue

#### **Better: Personal Access Token**

+ Security Improvement: token can be revoked in case it gets stolen

## **Like-a-pro: OAuth Token**

- + Even more security: token has a lifespan and is exchanged regularly
- More complicated implementation on the client side

## Authentication: Personal GitHu

• Create a personal access token in the GitHub v https://help.github.com/en/articles/creating-a token-for-the-command-line

```
Add access token to request header
\{ \cdot \cdot \cdot \}headers: {
      'Authorization': `Token dasd
  }
 ... }
```
## Second Try – Now with Authentication

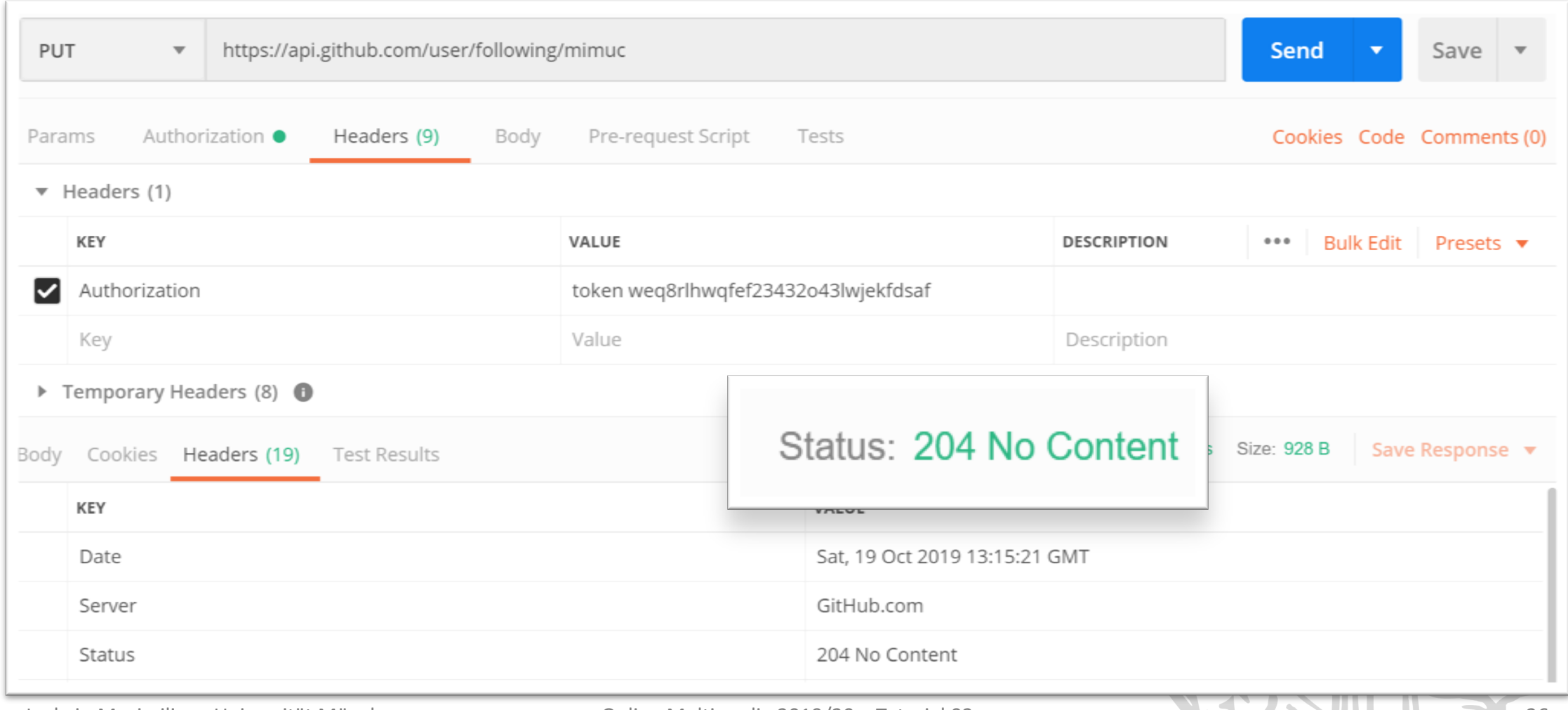

 $\bullet$ 

C.

## Breakout #02

- First: Create a GitHub account + access token
- Use the file breakout-skeleton/breakout-02.html. It currently displays information about the specified GitHub user

- Task 1: Change the request, to display all list of who the entered user is following
- Task 2: Create a text field where one can enter a user that should be unfollowed

• Timeframe: **15 Minutes**

## A Frequent AJAX Problem

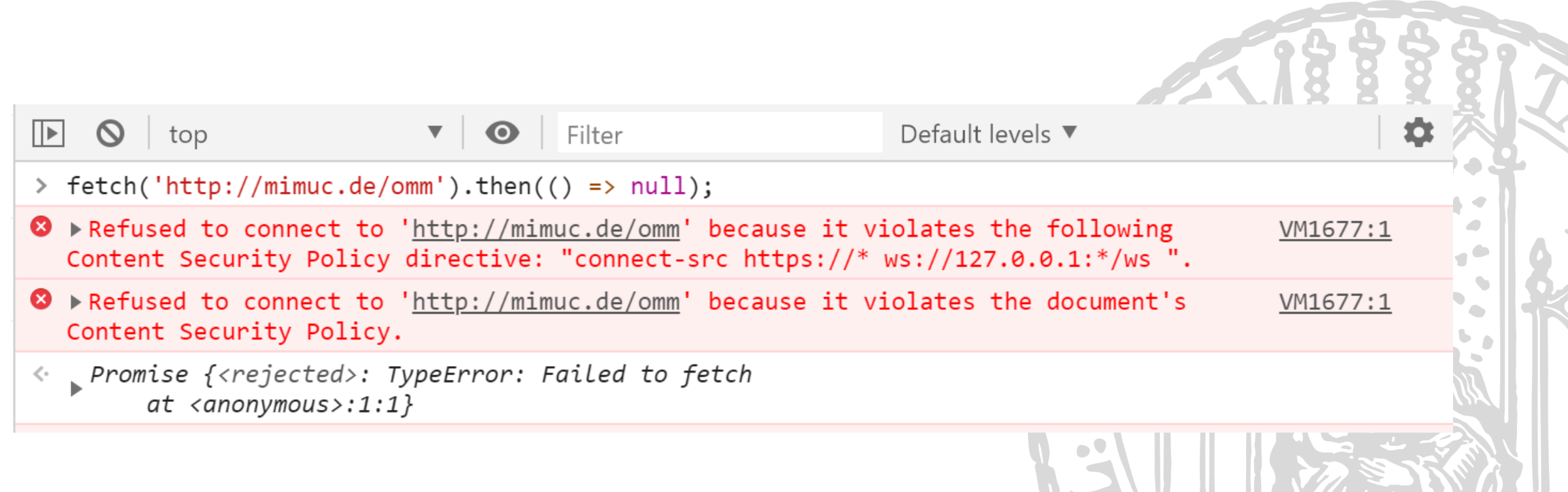

## Same Origin Policy (SOP) – Part

- Example: your script runs is executed at http://example.com
- Same origin:
	- http://example.com
	- http://example.com**/**
	- http://example.com**/another/page**
- Different origin:
	- http://**www.**example.com
	- http://example.com**:3830**/
	- http**s**://example.com
	- http://example**.org**

## Same Origin Policy (SOP) – Part

- S[OP tries](https://en.wikipedia.org/wiki/JSONP) to hamper **cross site scripting**
- SOP would block AJAX request to foreign dom
- You can allow cross-origin requests on the ser
- Solutions:
	- Cross-Origin Resource Sharing (CORS)
	- JSON with Padding (JSONP)
	- Apache Reverse Proxies

## Roundup Quiz

- 1. What does AJAX stand for?
- 2. What does "asynchronous" actually mean?
- 3. What is the difference between GET and POST?
- 4. Name the steps to perform an AJAX request using the XMLHttpRequest API.
- 5. What is basic authentication and what is its main drawback?
- 6. What is an advantage of JSON compared to XML?
- 7. How do you avoid SOP issues?